#### **Computergrafik**

Matthias Zwicker Universität Bern Herbst 2016

# **Today**

- Basic shader for texture mapping
- Texture coordinate assignment
- Antialiasing
- Fancy textures

# **Texture mapping**

- Glue textures (images) onto surfaces
- Same triangles, much more interesting and detailed appearance

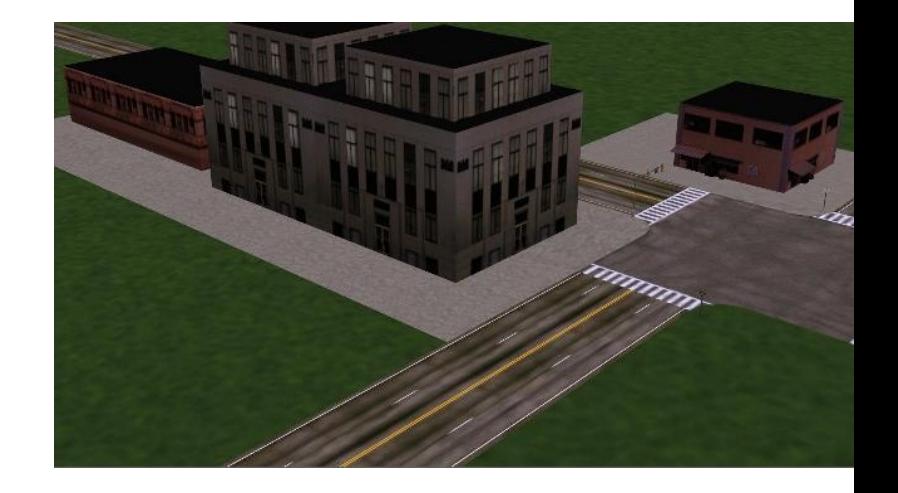

• Think of colors as reflectance coefficients

# **Texture mapping in OpenGL**

• Initializing and loading texture requires series of OpenGL API calls ming Guide glPixelStorei glGenTextures glBindTexture glTexImage2D

etc…

<http://www.glprogramming.com/red/>

- Look up details when you need them
- Learn from example code, GLTexture.java
- Documentation <http://www.opengl.org/documentation/>

### **Basic shaders for texturing**

// Need to initialize texture using OpenGL API calls, which are // implemented in GLTexture.java. Need to pass "uniform" parameters // to shaders, as in GLRenderContext.java

```
// Vertex shader
uniform mat4 modelview;
uniform mat4 projection;
 in vec2 texcoords;
 in vec4 position;
out frag texcoords;
```

```
void main()
  gl_Position = projection * modelview * position; // predefined output
  frag texcoords = texcoords; // pass texture coords. to fragment shader
}
// Fragment shader
uniform sampler2D tex; // "tex" is reference to texture, set by host
```

```
in frag_texcoords;
out frag_color;
```

```
void main()
```
{

}

```
frag color = texture(tex, frag texcoords); // "texture" is a GLSL fnct.
```
# **Today**

- Basic shader for texture mapping
- Texture coordinate assignment
- Texture filtering
- Fancy textures

#### **Texture coordinate assignment**

- Surface parameterization
	- Mapping between 3D positions on surface and 2D texture coordinates
	- In practice, defined by texture coordinates of triangle vertices
- Various options to establish a parameterization

#### **Parametric surfaces** //en.wikipedia.org/wiki/Parametric\_surface

- Surface position *x,y,z* given by three functions  $x = f_x(u, v)$   $y = f_y(u, v)$   $z = f_z(u, v)$ of parameters *u, v*
- Very common in computer aided design (CAD)
- Use (*u,v*) parameters as texture coordinates
- Later in class: Bézier surfaces

![](_page_7_Figure_5.jpeg)

### **As a function of vertex positions**

• In general, may compute *u* and *v* using two functions of vertex positions *x, y, z* 

$$
u = f_u(x, y, z), \ v = f_v(x, y, z)
$$

• How to define  $f_u$ ,  $f_v$ ?

### **Linear functions**

- Simplest form: linear function (transformation) of vertex *x, y, z* coordinates
- For example, orthographic transformation

$$
\begin{bmatrix} u \\ v \end{bmatrix} = \begin{bmatrix} 1 & 0 & 0 \\ 0 & 1 & 0 \end{bmatrix} \begin{bmatrix} x \\ y \\ z \end{bmatrix}
$$

![](_page_9_Picture_4.jpeg)

### **Projective transformation**

- Use perspective projection of *x, y, z* coordinates  $\left[\begin{array}{c} u'\ v'\ w\end{array}\right]=\mathbf{M}\left[\begin{array}{c} x\ y\ z\end{array}\right],\quad u=u'/w,v=v'/w.$
- Useful to achieve "fake" lighting effects

![](_page_10_Picture_3.jpeg)

# **Spherical mapping**

- Use, e.g., spherical coordinates for sphere
- Place object in sphere
- "shrink-wrap" sphere to object
	- Shoot ray from center of sphere through each vertex
	- Spherical coordinates of the ray are texture coordinates for vertex

![](_page_11_Picture_6.jpeg)

# **Cylindrical mapping**

- Similar as spherical mapping, but with cylinder
- Useful for faces

![](_page_12_Picture_3.jpeg)

![](_page_12_Picture_4.jpeg)

# **Skin mapping**

- Techniques to unfold surface onto plane
	- Minimize "distortions"
	- Preserve area, angle
- Sophisticated math
- Functionality usually provided by 3D modeling tools (Maya, Blender, etc.)

![](_page_13_Picture_6.jpeg)

# **Today**

- Basic shader for texture mapping
- Texture coordinate assignment
- Antialiasing
- Fancy textures

### **What is going on here?**

![](_page_15_Picture_1.jpeg)

# **Aliasing**

Sufficiently sampled, no aliasing

![](_page_16_Figure_2.jpeg)

<http://en.wikipedia.org/wiki/Aliasing>

# **Aliasing**

Sufficiently sampled, no aliasing

Insufficiently sampled, aliasing

![](_page_17_Figure_3.jpeg)

High frequencies in the input appear as low frequencies in the sampled signal

<http://en.wikipedia.org/wiki/Aliasing>

### **Antialiasing: intuition**

• Pixel may cover large area on triangle in camera space

![](_page_18_Figure_2.jpeg)

## **Antialiasing: intuition**

- Pixel may cover large area on triangle in camera space
- Corresponds to many texels in texture space
- Should compute "average" of texels over pixel area

![](_page_19_Figure_4.jpeg)

# **Antialiasing: the math**

• Pixels are samples, not little squares

[http://alvyray.com/Memos/CG/Microsoft/6\\_pixel.pdf](http://alvyray.com/Memos/CG/Microsoft/6_pixel.pdf)

- Use frequency analysis to explain sampling artifacts
	- Fourier transforms [http://en.wikipedia.org/wiki/Fourier\\_transform](http://en.wikipedia.org/wiki/Fourier_transform)
- If you are interested
	- Heckbert, "Fundamentals of texture mapping" <http://www.cs.cmu.edu/~ph/texfund/texfund.pdf>
	- Glassner, "Principles of digital image synthesis"

<http://www.glassner.com/andrew/writing/books/podis.htm>

![](_page_20_Figure_9.jpeg)

http://www.cs.cmu.edu/~ph/texfund/texfund.<mark>pd</mark>f

## **Antialiasing**

- Can be achieved by "averaging" texels over pixel area
- Problems, disadvantages?

![](_page_21_Figure_3.jpeg)

# **Antialiasing using mipmaps**

- Averaging over texels during rendering is expensive
	- Many texels as objects get smaller
	- Large memory access and computation cost
- Precompute and store "averaged" (filtered) textures
	- Mipmaps, <http://en.wikipedia.org/wiki/Mipmap>
	- MIP stands for "multum in parvo" (Williams 1983)
- Practical solution to aliasing problem
	- Fast and simple
	- Available in OpenGL, implemented in GPUs
	- Reasonable quality

## **Mipmaps**

#### **Before rendering**

- Precompute and store several filtered versions of textures (mipmaps)
- Filtering performs "local averaging"
	- Simplest: box filter, uniform weighting in a square window; replace each pixel by average of pixels in its neighborhood
- Use higher quality filter to avoid aliasing
- Precompute several filtered textures with different sizes of filtering window

#### **Mipmaps**

![](_page_24_Figure_1.jpeg)

Double the size of the filtering window from level to level!  $_{25}$ 

## **Computing mipmaps**

#### • Filtering implemented using convolution

<http://en.wikipedia.org/wiki/Convolution>

- Input function *f*, convolution kernel (filter) *g*
- Continuous formulation

$$
(f * g)(t) \stackrel{\text{def}}{=} \int_{-\infty}^{\infty} f(\tau) \cdot g(t - \tau) d\tau
$$

– Discrete formulation

$$
(f * g)[n] \stackrel{\text{def}}{=} \sum_{m=-\infty}^{\infty} f[m] \cdot g[n-m]
$$

• Two-dimensional convolution is a straightforward extension

# **Computing mipmaps**

- Filtered textures are blurry
	- Reduce resolution by factor 2 successively without losing information
- Increases memory cost only by 1/3

 $-1/3 = \frac{1}{4} + \frac{1}{16} + \frac{1}{64} + \ldots$ 

• Width, height of texture needs to be power of two

## **Example**

• Resolutions 512x512, 256x256, 128x128, 64x64, 32x32

![](_page_27_Picture_2.jpeg)

# **Example**

• 1 texel in level 4 is an average of  $4^4$ =256 texels in level 0

![](_page_28_Figure_2.jpeg)

Level 0

## **Rendering with mipmaps**

- Interpolate texture coordinate of each pixel as before
- Compute approximate size of pixel in texture space
- Look-up color in nearest mipmap
	- E.g., if pixel corresponds to 10x10 texels use mip-map level 3
	- Use nearest neighbor or bilinear interpolation as before

# **Mipmapping**

![](_page_30_Figure_1.jpeg)

- Mip-map level 0
- o Mip-map level 1
- Mip-map level 2
- Mip-map level 3

### **Size of a pixel in texture space**

• Given by partial derivatives of mapping  $u(x, y), v(x, y)$ 

![](_page_31_Figure_2.jpeg)

#### **Nearest mipmap, nearest neighbor**

• Visible transition between mipmap levels

![](_page_32_Picture_2.jpeg)

#### **Nearest mipmap, bilinear**

• Visible transition between mipmap levels

![](_page_33_Picture_2.jpeg)

#### **Trilinear mipmapping** [http://en.wikipedia.org/wiki/Trilinear\\_filtering](http://en.wikipedia.org/wiki/Trilinear_filtering)

- Use two nearest mipmap levels
	- E.g., if pixel corresponds to 10x10 texels, use mipmap level 3 and 4
- Perform bilinear interpolation in both mipmaps
- Linearly blend between the results
- Requires access to 8 texels for each pixel
- Standard method, supported by hardware with no performance penalty

## **Trilinear mipmapping**

• Smooth transition between mipmap levels

![](_page_35_Picture_2.jpeg)

## **Note on OpenGL**

- Distinguishes between minification and magnification
	- Minification: a texel is smaller than a pixel
	- Magnification: a texel is larger than a pixel
	- Minification, magnification may vary across pixels of individual triangles
- OpenGL allows you to specify different interpolation techniques separately
	- glTexParameteri

#### **Are we satisfied?**

![](_page_37_Picture_1.jpeg)

#### Trilinear mipmapping

# **Mipmapping limitations**

- Mipmap texels always represent square areas
- Pixel area is not always square in texture space
- Mipmapping makes trade-off between aliasing and blurriness

![](_page_38_Figure_4.jpeg)

A circular pixel is back-projected to an ellipse

# Anisotropic texture filtering

- Average texture over elliptical area
	- Higher quality than trilinear mip-mapping
	- More expensive
- Anisotropic filtering in hardware
	- Take several bilinear probes approximating the ellipse
	- Reduces rendering performance on current GPUs

![](_page_39_Figure_7.jpeg)

# **Comparison**

• Animation

# **Today**

- Basic shader for texture mapping
- Texture coordinate assignment
- Antialiasing
- Fancy textures

### **Fancy textures**

• Textures most commonly used to modulate ambient and diffuse reflection

#### • E.g., diffuse fragment shader with texture

```
in vec3 normal, lightstrength, lightDir;
uniform sampler2D tex;
out fragColor;
void main()
{
    fragColor = lightstrength *max(dot(normal, normalize(lightDir)),0.0) *
    texture(tex, texcoords); // texture as diffuse coeff.
}
```
• Other applications?

# **Bump mapping**

- Texture map contains normal perturbations
- No modification of geometry
	- Visible mostly at silhouettes
- Render using per-pixel shading, fragment shader
	- Normal in each pixel is modified using texture map (later in course)

![](_page_43_Picture_6.jpeg)

## **Displacement mapping**

- Texture map contains local height field
- Modifies geometry
	- Correct silhouettes, shadows
- Requires complicated fragment shader

![](_page_44_Picture_5.jpeg)

## **Other effects**

#### **Multi-texturing**

- Several layers of textures for different effects
	- Scratches, dents, rust, …
	- Illumination textures

#### **Animated textures**

- Raindrops
- A TV screen, projector in a 3D scene

![](_page_45_Picture_8.jpeg)

Multi-texturing

### **Next time**

• Scene graphs and hierarchies